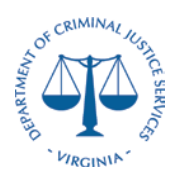

### **Desk Procedures**

The Department of Criminal Justice (DCJS) prepares reconciliations on a monthly basis per the CAPP Manual Topic 20905 Cardinal Reconciliation Requirements. The reconciliation requirements call for a reconciliation between any internal systems utilized by the agency and the financial system of record – Cardinal. This process details the reconciliation between GMIS and Cardinal.

### **Section 1: GMIS to Cardinal Federal Accounts Payable Reconciliation**

- a. The Grants Unit provides a monthly listing of all sub-recipient payments made from GMIS no later than the  $15<sup>th</sup>$  day of the following month using the following criteria:
	- a. Invoice/voucher number assigned in GMIS
	- b. Cardinal Number assigned by Cardinal from Voucher Processing
	- c. GMIS/Cardinal Batch Date
	- d. Sub-grantee/Agency Name
	- e. Voucher/invoice Amount
	- f. Batch Number
	- g. Batch Type
	- h. Sub-grantee grant number assigned by DCJS
	- i. Batch Total
- b. Finance runs the V\_GL\_JRNL\_INQ\_BY\_COA\_LEDGER query in the Cardinal system for all sub-recipient payments coded to account 5014310 for the month via the following criteria: (Change the month as needed)
	- a. Filter out any non-federal funds (Only include 10000 and 07040)

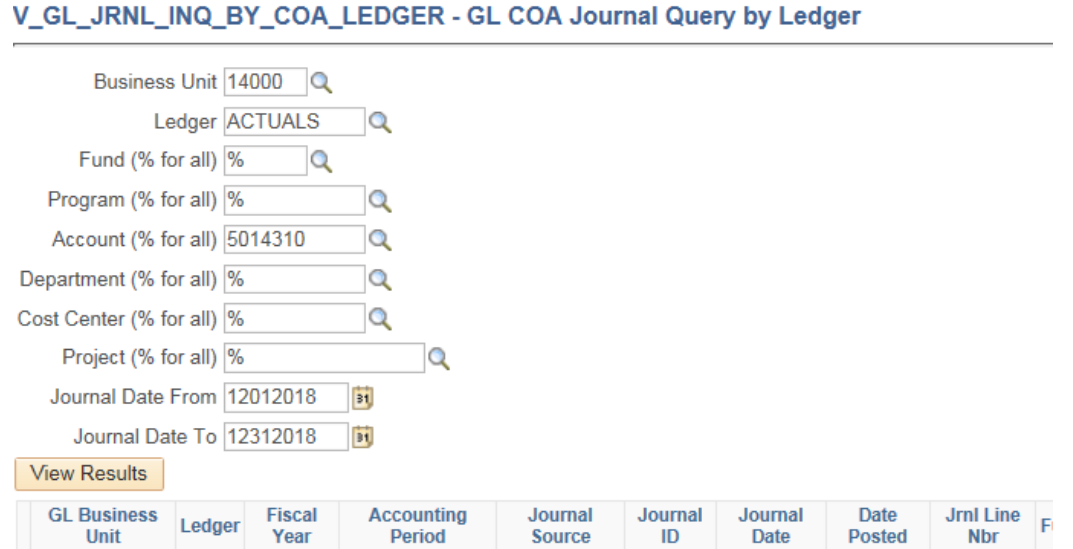

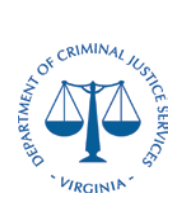

### **Desk Procedures**

c. Insert a Pivot table for both sets of criteria pivoted by Journal Line Reference and Amount

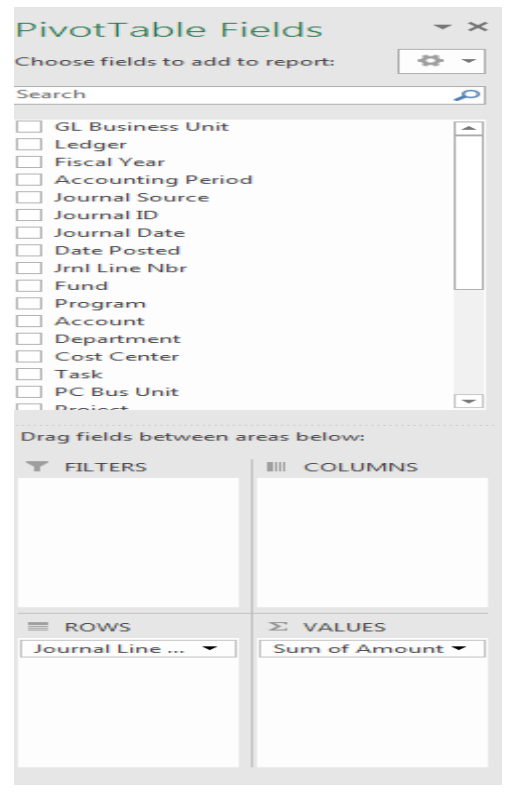

- d. Compare the two pivot tables for any discrepancies such as coding errors or missing payments in either system
	- a. Transfer payments paid via account 609920/609930 and 609650/609660 will cause discrepancies. Notate these were paid via ATA transfer to higher education /state institutions

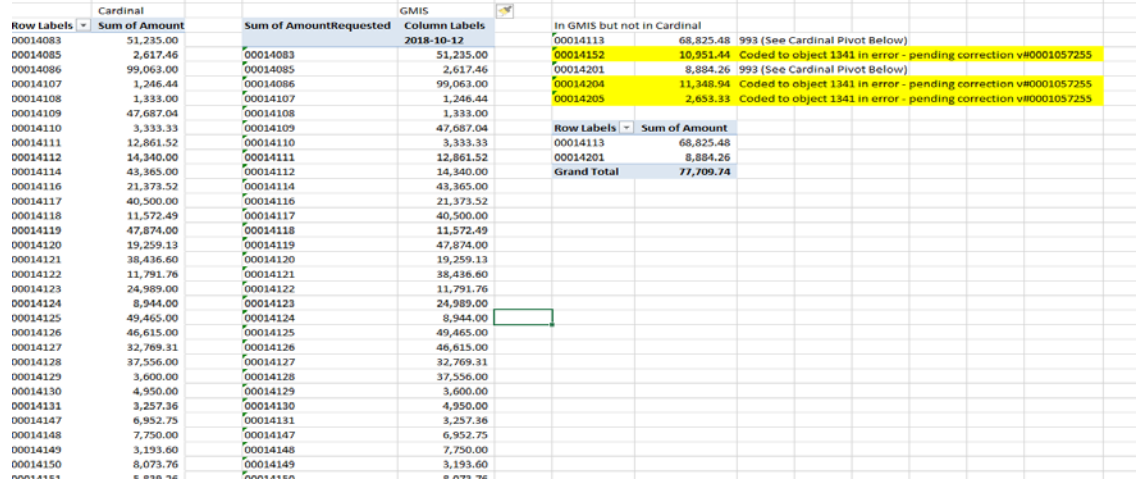

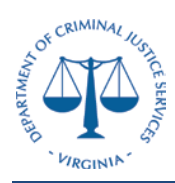

- b. Look for vouchers inadvertently keyed to the wrong account. For example account 5014310 keyed to 5014130 or 501340 and prepare a correcting journal voucher. Notate the correcting voucher on the monthly reconciliation
- c. Refunds are not captured in the GMIS system and must be reviewed via the Cardinal information provided in the download.
- d.

### **Section 2: GMIS to Cardinal Federal Accounts Receivable Reconciliation**

- a. The Grants Unit provides a monthly listing of all sub-recipient receivables made from GMIS no later than the 15<sup>th</sup> day of the following month using the following criteria:
	- i. Invoice/voucher number assigned in GMIS
	- ii. Cardinal Number assigned by Cardinal from Voucher Processing
	- iii. GMIS/Cardinal Batch Date
	- iv. Sub-grantee/Agency Name
	- v. Voucher/invoice Amount
	- vi. Batch Number
	- vii. Batch Type
	- viii. Sub-grantee grant number assigned by DCJS
	- ix. Batch Total
- b. Finance runs the V\_GL\_JRNL\_INQ\_BY\_COA\_LEDGER query in the Cardinal system for all sub-recipient payments coded to account 40% for the month via the following criteria: (Change the month as needed)
	- i. Filter out any non-federal funds (Only include 10000 and 07040)
	- ii. Exclude any draws prepared by the Finance Unit (A listing of the Finance Draws can be found in the A/R Log)

V\_GL\_JRNL\_INQ\_BY\_COA\_LEDGER - GL COA Journal Query by Ledger

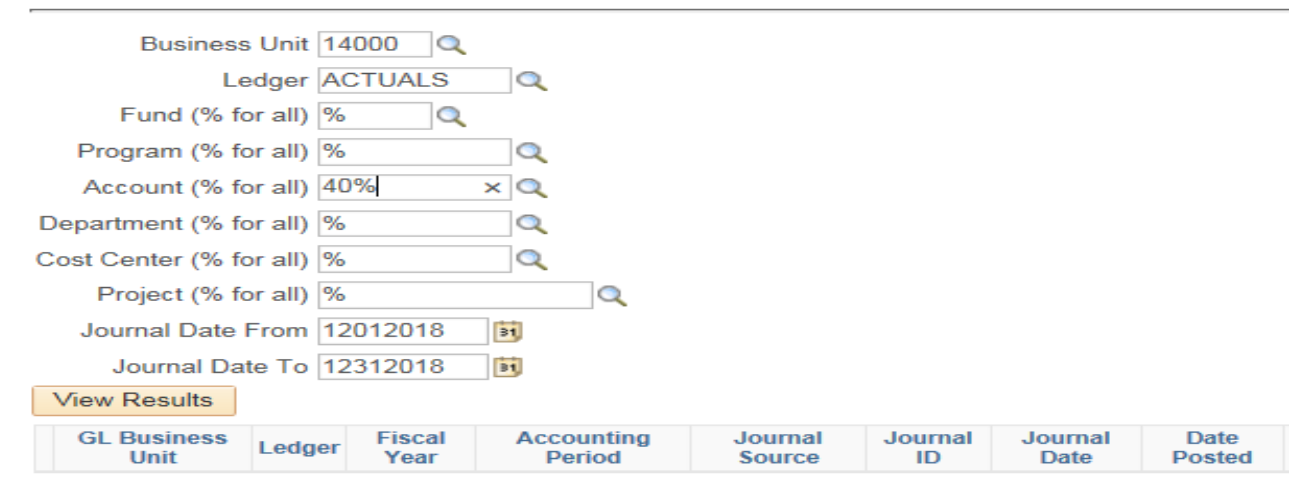

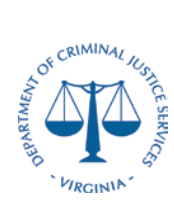

**Desk Procedures**

c. Insert a pivot table by pivoted by Journal Line Reference, Project and Amount

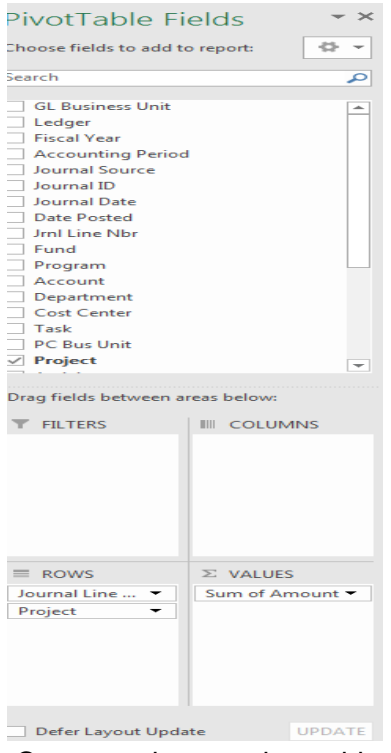

- d. Compare the two pivot tables for any discrepancies such as coding errors or missing payments in either system
	- i. Paul Coverdell payments are not keyed in GMIS and must be reviewed via the Cardinal information provided in the download.  $\mathbb{R}^2$

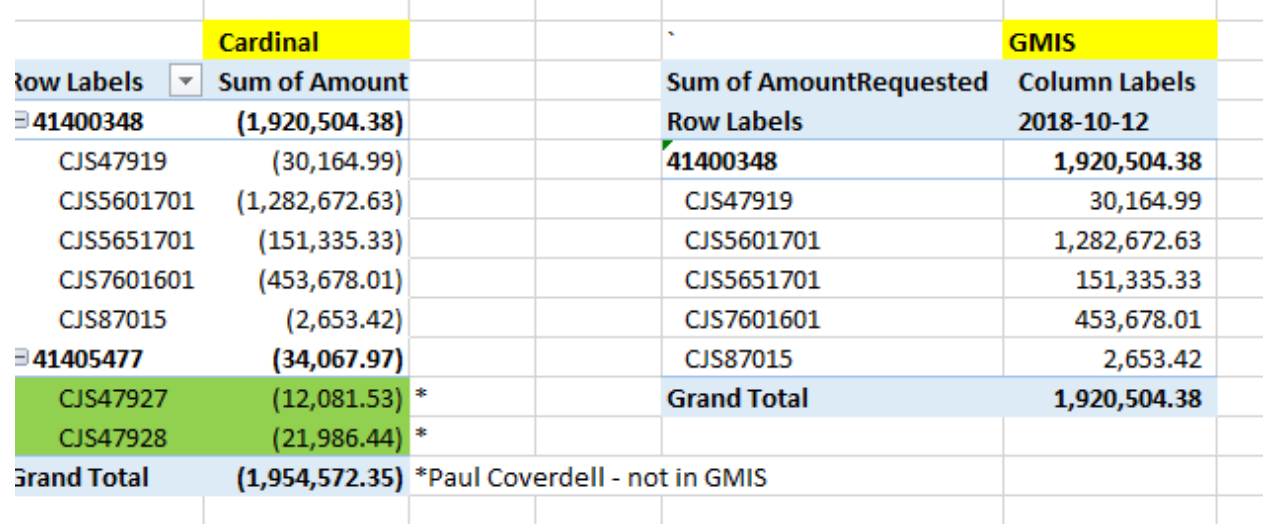

 $\mathbb{I}$ 

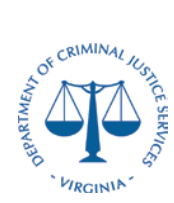

#### **Section 3: Cardinal CFDA Reconciliation**

- a. Finance runs the V\_GL\_JRNL\_INQ\_BY\_COA\_LEDGER query in the Cardinal system for all sub-recipient payments coded to account 5014310 for the month via the following criteria: (Change the month as needed)
	- i. Filter out any non-federal funds (Only include 10000 and 07040)

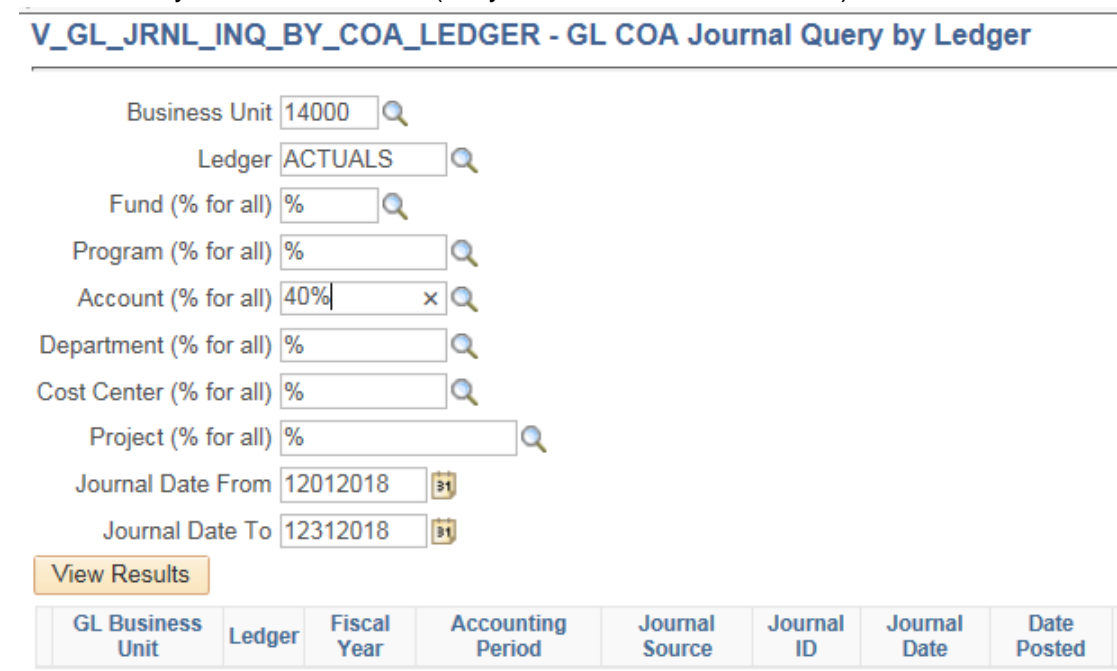

b. Pivot the information by account (CFDA), project and amount.

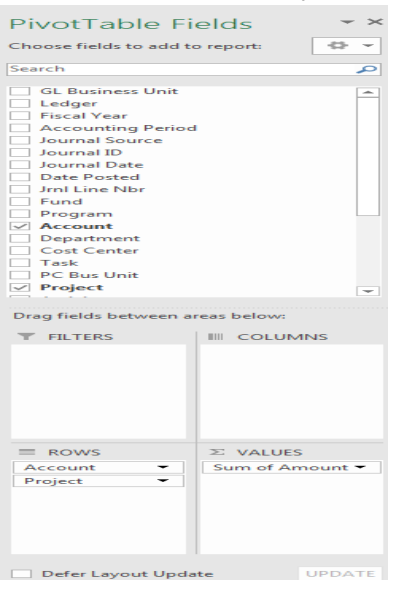

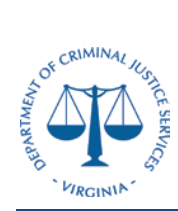

- c. Validate the CFDA number (account) to the CFDA which is notated on the Notice of Grant Award (NGA) to ensure they are all the same
	- i. If there are any discrepancies prepare a journal voucher to correct the differences

### **Section 4: Pay Management Reconciliation**

- a. Run the Account Balance Data Report from the Pay Management System
	- i. The Payee Account number is 8E54P

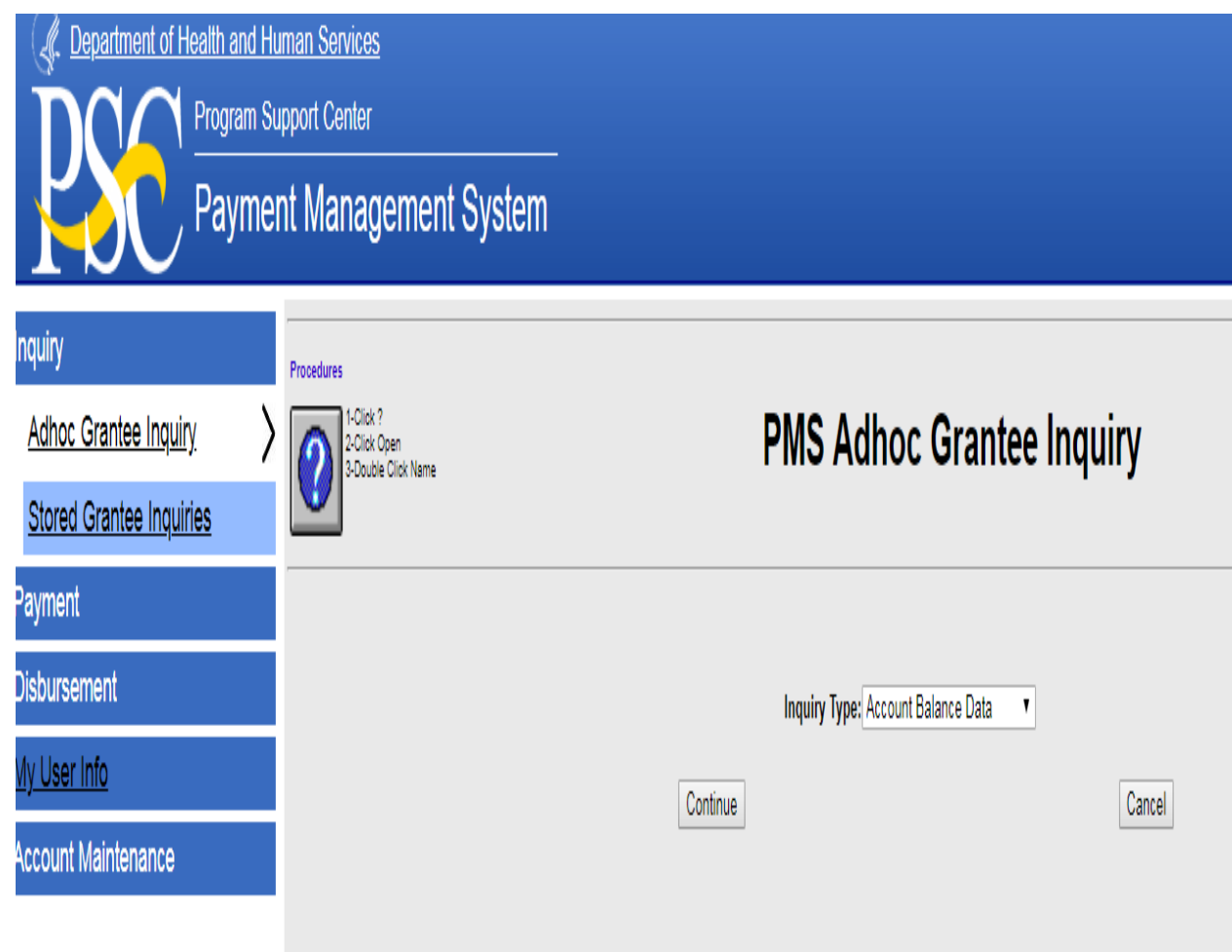

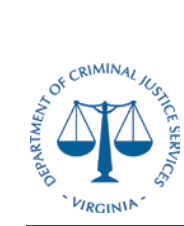

**Desk Procedures**

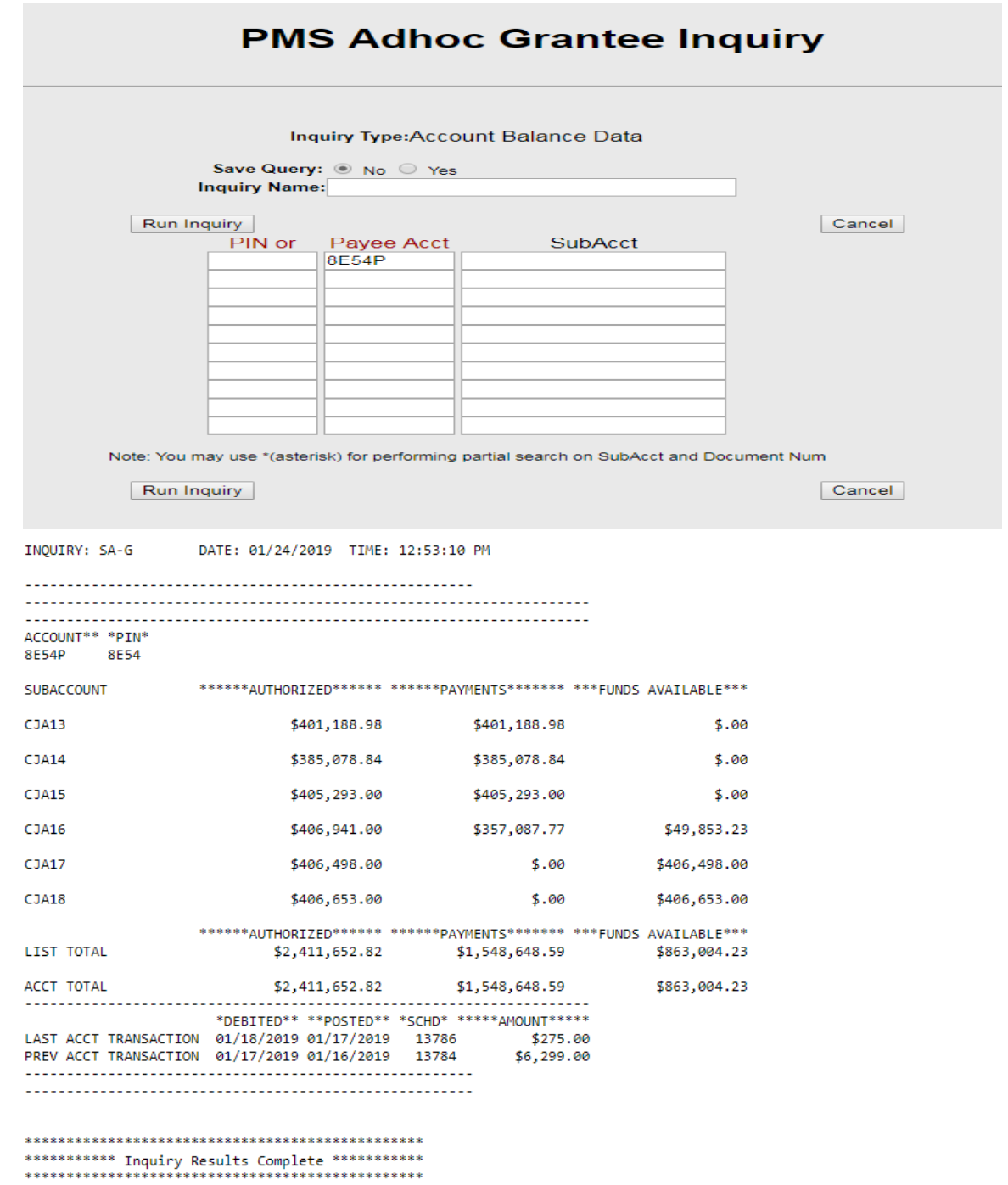

You may now make another selection from the Menu

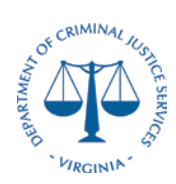

- b. Run the V\_GL\_JRNL\_INQ\_BY\_COA\_LEDGER query in the Cardinal system for all revenue beginning with 40%
	- i. Filter out any non-federal funds (Only include 10000 and 07040)  $\frac{1}{100}$  File Edit View Favorites Tools Help

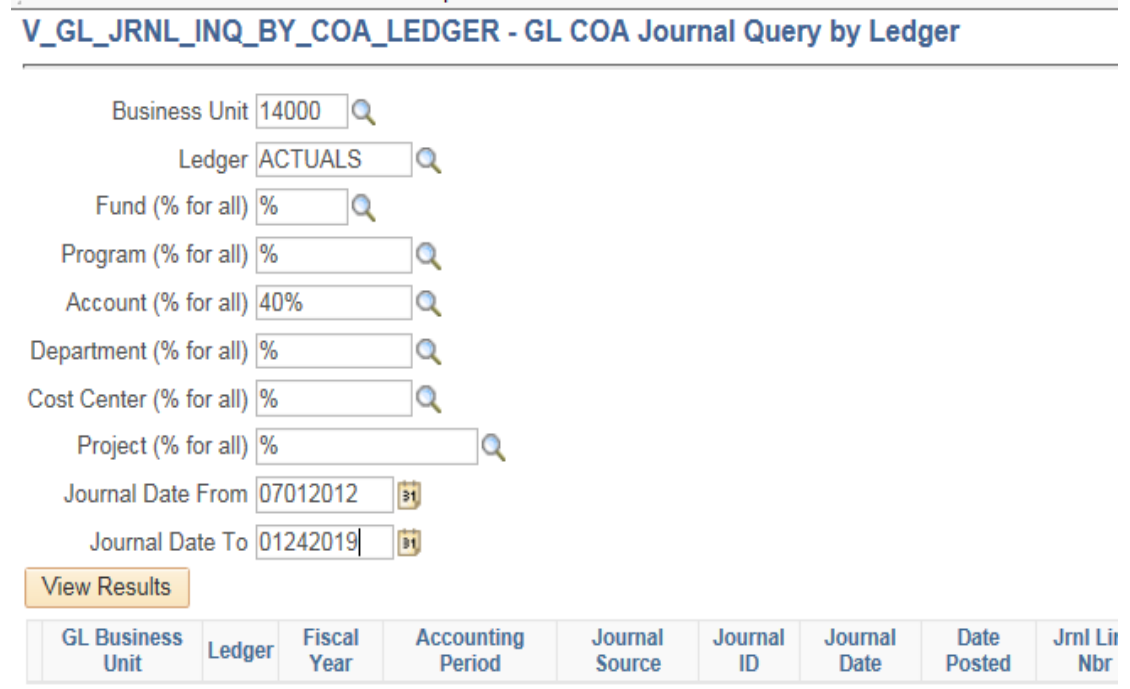

- ii. If the download is too large, you can narrow data field by running for a specific fund or project.
- c. Ensure the life to date amount coded by project and account in Cardinal agrees to the "Payments" column in the Payment Management System.
	- i. If there are any errors, prepare a journal voucher to correct the coding
- d. Confirm the funds available are not negative and therefore the grant is not overspent.

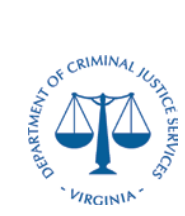

## **Desk Procedures**

## **Section 5: Grant Payment Request System Reconciliation**

## a. Enter the Grant Payment Request System and view Active Award List

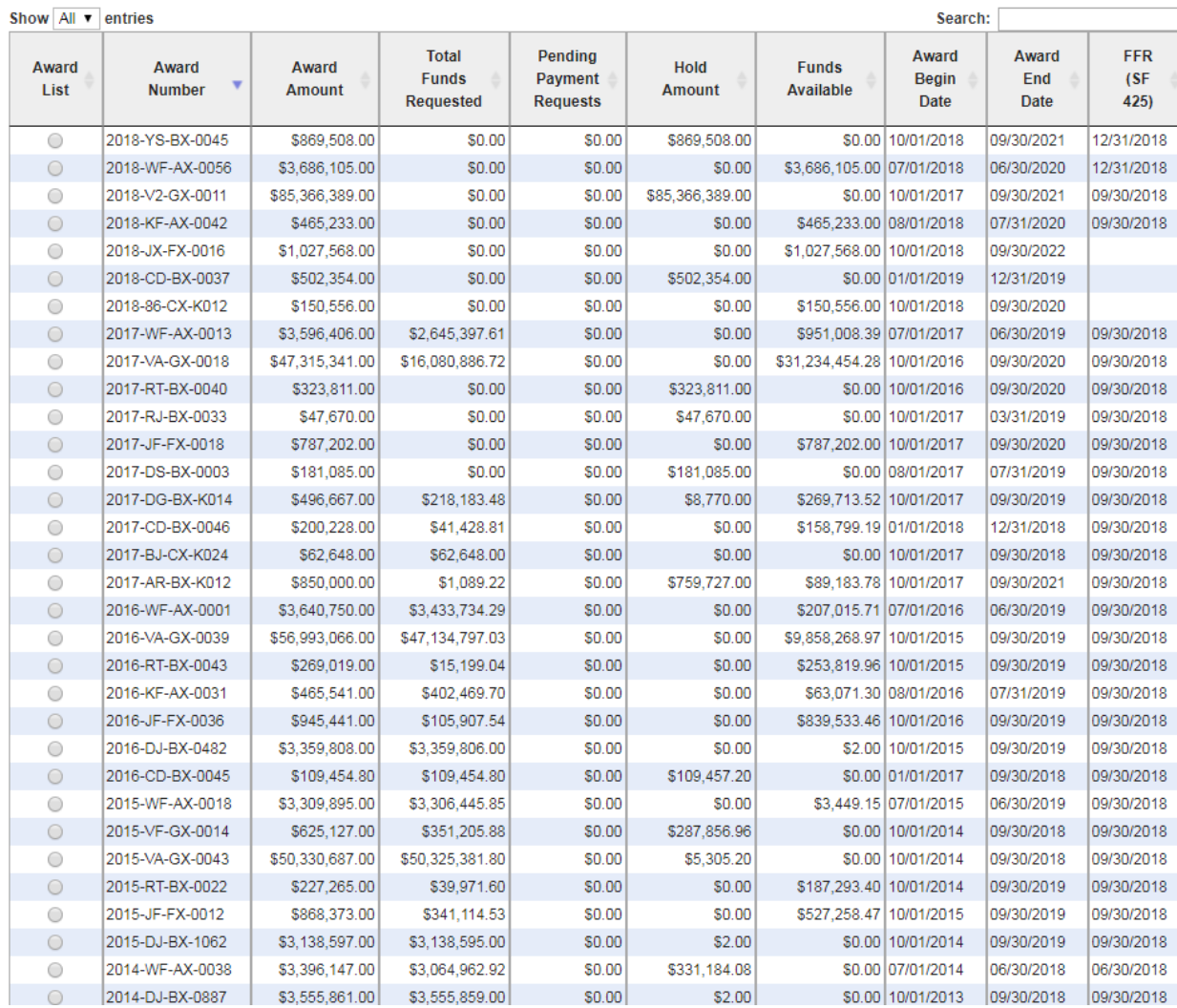

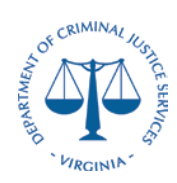

### **Desk Procedures**

b. Run the V\_GL\_JRNL\_INQ\_BY\_COA\_LEDGER query in the Cardinal system for all revenue beginning with 40%<br>File Edit View Favorites Tools Help

V\_GL\_JRNL\_INQ\_BY\_COA\_LEDGER - GL COA Journal Query by Ledger

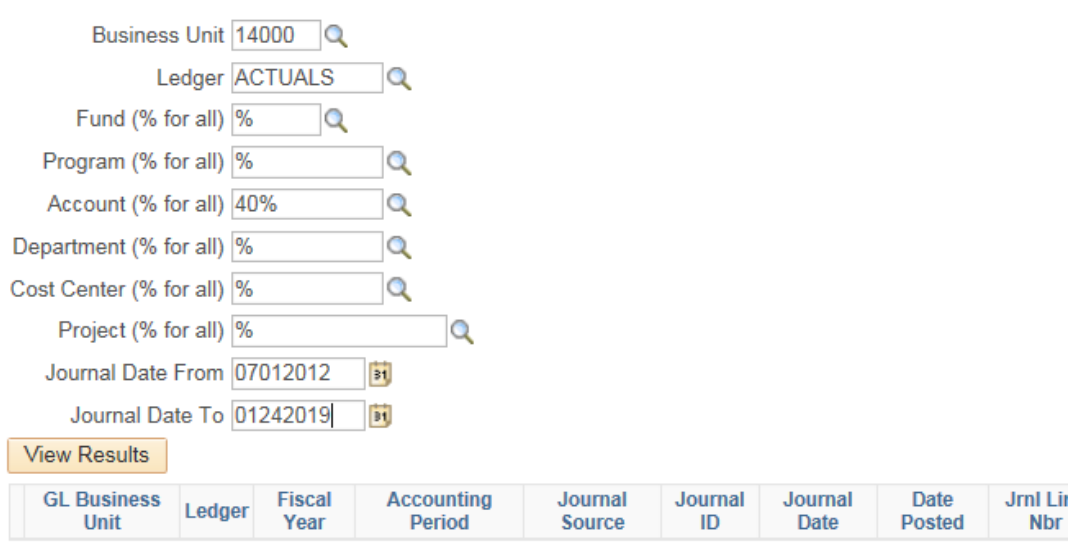

- i. Filter out any non-federal funds (Only include 10000 and 07040)
- ii. If the drawdown is too large, you can narrow data field by running for a specific fund or project
- c. Ensure the amount coded by project and account (life to date) agrees to the "Total Funds Requested" in the Grant Payment Request System
	- i. If there are any errors, prepare a journal voucher to correct the coding
- d. Confirm the Total Funds Requested do not exceed the Award Amount and therefore that the grant is not overspent.

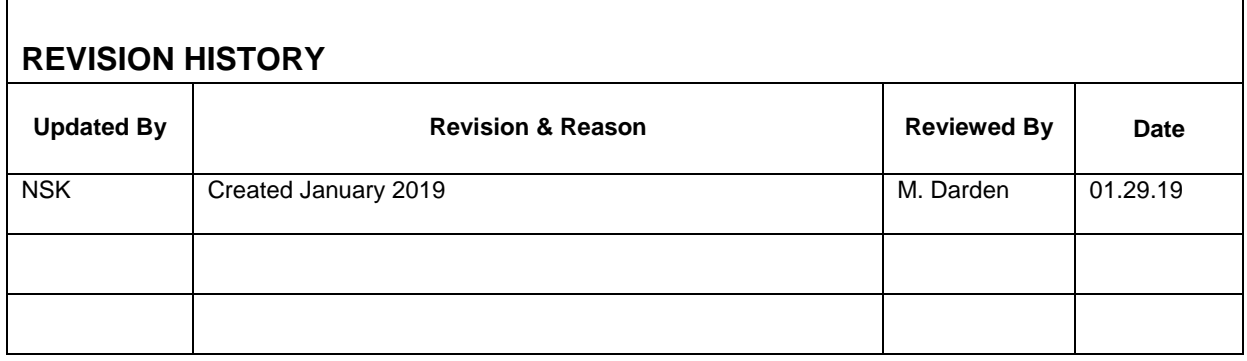